# **Bridge Fragility**

# **Overview**

This page is intended to help users get their own bridge fragilities into MAEviz. The information you will find in this document is:

- File Types and Format
- Field Descriptions

# File Types and Format

There are two acceptable formats, comma separated value (CSV) and Extensible Markup Language (XML). The simplest way to get fragilities into MAEviz is the CSV format which will internally be changed to XML. Both formats will be explained in their own section after the field descriptions.

## Field Descriptions

In this section we will provid the expected field name, a short description about the field, the type for the field, whether the field is informational (e.g. for display or perhaps later use), and if any field has a small finite number of acceptable input values, they will be specified in the Acceptable Values column of the table. One information field is the Code column which simply tells the user if the fragility was intended as a retrofit and if so, what type.

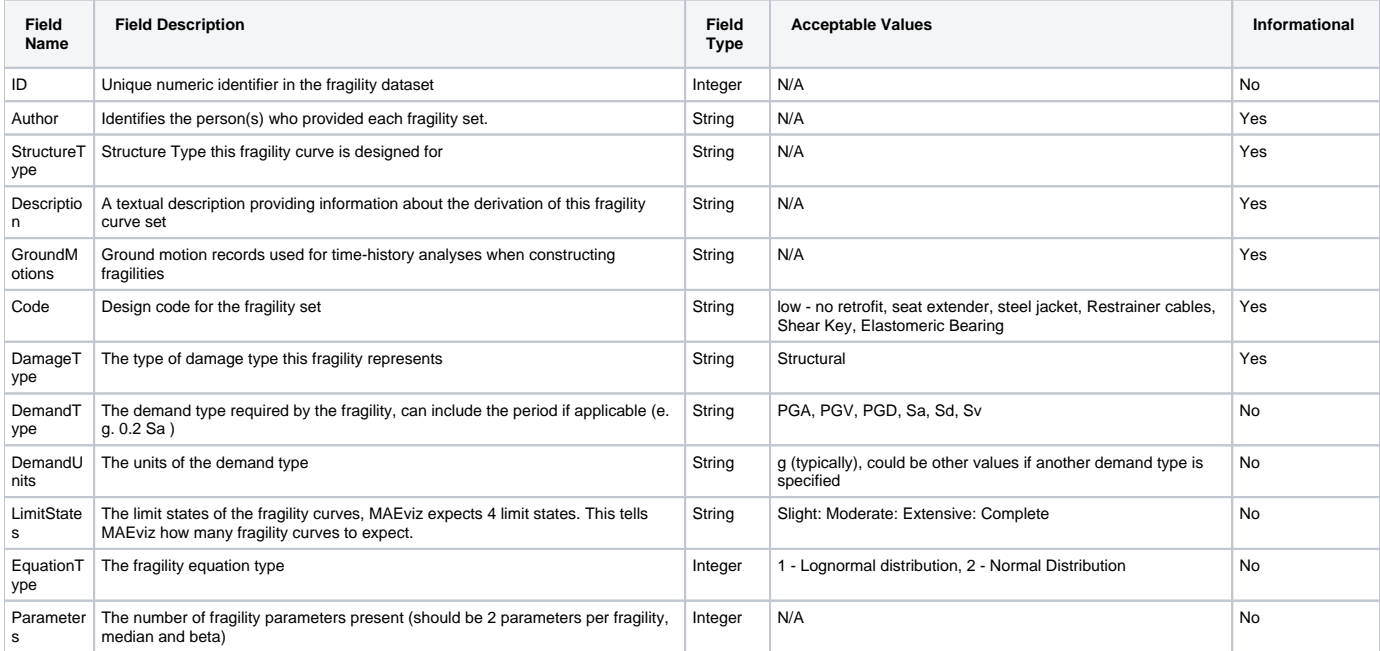

After the Parameters field, specify the fragility parameters for each curve. Each curve should have a pair of parameters and the keyword for the fields are the words Median and Beta followed by a number that specifies which curve the parameter belongs to. Number should start at zero so if we have 2 fragility curves, the following 4 additional fields would be in the file:

Median0, Beta0, Median1, Beta1, Median2, Beta2, Median3, Beta3

#### **Example CSV File**

Below is a sample CSV fragility for a bridge. The first row is column names, the second row is column types (reserved for later use, but currently just ignored) and the 3rd row is a set of 4 fragility curves for an MSC\_Concrete bridge.

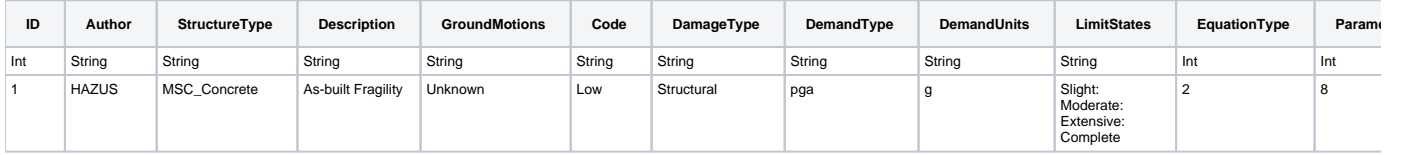

You can download the csv file [here](https://wiki.ncsa.illinois.edu/download/attachments/8356170/sample_bridge_fragility.csv?version=1&modificationDate=1253634021000&api=v2).

#### **Example XML File**

Below is the XML version of the CSV file.

```
<fragility-dataset>
  <fragility-dataset-sets>
    <fragility-set>
      <fragility-set-properties Parameters="8" DemandUnits="g" Description="As-Built Fragility" DamageType="
Structural" EquationType="2" GroundMotions="Unknown" StructureType="MSC_Concrete" LimitStates="Slight: 
Moderate: Extensive: Complete" Author="HAZUS" ID="1" DemandType="pga" Code="Low"/>
       <fragility-set-labels>
         <fragility-set-label>Slight</fragility-set-label>
         <fragility-set-label>Moderate</fragility-set-label>
         <fragility-set-label>Extensive</fragility-set-label>
         <fragility-set-label>Complete</fragility-set-label>
       </fragility-set-labels>
       <fragility-set-fragilities>
         <fragility-curve fragility-curve-median="0.6" fragility-curve-beta="0.6" fragility-curve-type="Normal"/>
         <fragility-curve fragility-curve-median="0.88" fragility-curve-beta="0.6" fragility-curve-type="Normal"
/>
         <fragility-curve fragility-curve-median="1.17" fragility-curve-beta="0.6" fragility-curve-type="Normal"
/>
         <fragility-curve fragility-curve-median="1.53" fragility-curve-beta="0.6" fragility-curve-type="Normal"
/>
       </fragility-set-fragilities>
    </fragility-set>
   </fragility-dataset-sets>
</fragility-dataset>
```
### Conclusion

Now that you have some fragility data in MAEviz, the next step is to learn about applying those fragilities to bridges. This will be discussed in the Bridge [Fragility Mapping](https://wiki.ncsa.illinois.edu/display/MAE/Bridge+Fragility+Mapping) page. We have purposefully kept a weak coupling between fragilities and bridges to provide users with the flexibility to apply the fragilities in either very simplistic ways or very complex ways through the fragility mapping.